# <span id="page-0-0"></span>**How to create custom XML menus on colour screen phones - Firmware version 10.x**

The **[IPPhoneMenu](https://service.snom.com/display/wiki/IPPhoneMenu)** displays a Menu of selectable items. These items can either be sub-menus, containing items themselves, or items with a specific target, like URLs, key-events or internal callbacks.

For this how to, we will create an example menu for setting features for incoming calls. The menu will include two menu items: The first one to switch server managed DND on/off, a second one to configure Call Forward.

## Create a new IP Phone Menu

```
<?xml version="1.0" encoding="UTF-8"?>
<IPPhoneMenu>
         <Menu>
         </Menu>
</IPPhoneMenu>
```
## Adding menu items

- New items can be added to the XML menu with the **<MenuItem></MenuItem>** tag.
- To give the menu item a name, add **name=""** to the tag. You can give it a static name, or use the \$(lang:SETTING) variable. With this, the item name will be translated automatically to the language the user has selected on the phone.
- For further references, you can assign an ID to the menu item. We will use id="serverDnd" and id="serverCfw" for our two menu items.

```
<SnomIPPhoneMenu>
         <MenuItem Name="$(lang:incoming_calls_settings)">
                 <MenuItem name="$(lang:dnd_line)" id="serverDnd">
                 </MenuItem>
                 <MenuItem "$(lang:redirect_settings)" id="serverCfw">
                 </MenuItem>
         </MenuItem>
</SnomIPPhoneMenu>
```
#### **Subtext**

You can also use the tag <**SubText**> to display more information, e.g. which submenus lay behind the menu item.

```
<SnomIPPhoneMenu>
         <MenuItem name="$(lang:auto_dial)">
                 <SubText>
                         $(lang:redirect_settings), $(lang:outgoing_calls_settings), $(lang:
incoming_calls_settings), $(lang:xsi_anywhere)
                 </SubText
         </MenuItem>
</SnomIPPhoneMenu>
```
#### Adding pre-loaded icons to the menus

The phone comes equipped with a couple of icons that are used in different call states and features. You can find the icons in the customisation package of each firmware version in the folder:

#### **bmp colored**

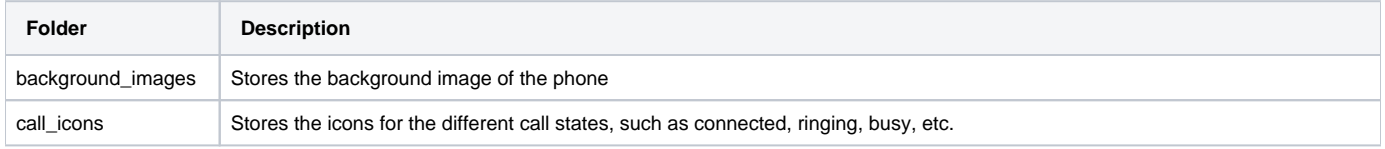

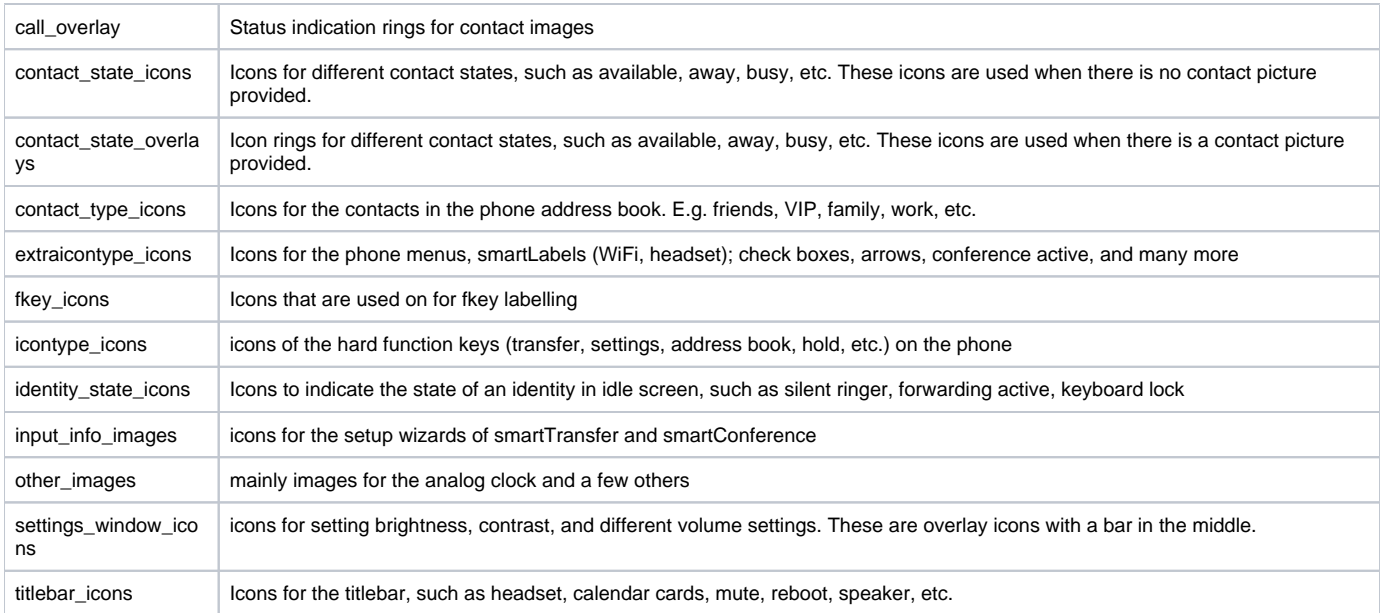

You can refer to any of these icons in your XML code. To display an icon from the folder extraicontype\_icons, simply add:

```
<SnomIPPhoneMenu>
        <MenuItem name="$(lang:auto_dial)">
                 <ExtraIconType>$(icon_type_enum:kIconTypePhoneStateDND)</ExtraIconType>
                 <URL>https://ds.cloud-cfg.com/snom/0004139227B7
/8fb1ba7b28291a0c0192cbefec44366759a668c0f888397ec3cb6cf69a82be5d/autodialset/0</URL>
        </MenuItem>
</SnomIPPhoneMenu>
```
#### **Submenus**

You can indicate to the user that there are submenus behind that menu time, by showing the arrow\_right icon () next to the name of the menu item. For this add the following tag to your XML code:

<ExtraIconType>\$(icon\_type\_enum:kIconTypeMenuArrowRight)</ExtraIconType>

**Further Information** 

- [VoIP Essentials](https://service.snom.com/display/wiki/VoIP+Essentials)
- [Visit the Snom Forum](https://helpdesk.snom.com/a/forums/)
- [Open a support ticket](https://service.snom.com/display/wiki/How+to+submit+a+support+request+on+Snom+Helpdesk)
- [Find a local partner](https://service.snom.com/display/wiki/How+can+i+find+a+local+Partner)

#### **Related articles**

- [<certificates> tag](https://service.snom.com/display/wiki/%3Ccertificates%3E+tag)
- [<dialplan> tag](https://service.snom.com/display/wiki/%3Cdialplan%3E+tag)
- [<functionKeys> tag](https://service.snom.com/display/wiki/%3CfunctionKeys%3E+tag)
- [<gui-languages>, <web-languages>tag](https://service.snom.com/display/wiki/%3Cgui-languages%3E%2C+%3Cweb-languages%3Etag)
- [<phone-settings> tag](https://service.snom.com/display/wiki/%3Cphone-settings%3E+tag)
- [<ReplacementPlan> tag](https://service.snom.com/display/wiki/%3CReplacementPlan%3E+tag)
- [<Setting-Files> tag](https://service.snom.com/display/wiki/%3CSetting-Files%3E+tag)
- [<tbook>,<phone-book> tag](https://service.snom.com/display/wiki/%3Ctbook%3E%2C%3Cphone-book%3E+tag)
- [<uploads> tag](https://service.snom.com/display/wiki/%3Cuploads%3E+tag)
- [assign-action](https://service.snom.com/display/wiki/assign-action)
- [Destination](https://service.snom.com/display/wiki/Destination)
- [Dynamic Translation via Provisioning](https://service.snom.com/display/wiki/Dynamic+Translation+via+Provisioning)
- [How to create custom XML menus on colour screen phones Firmware version 10.x](#page-0-0)
- [How to play audio files from URL](https://service.snom.com/display/wiki/How+to+play+audio+files+from+URL)
- [How to prepare images for the D717 display](https://service.snom.com/display/wiki/How+to+prepare+images+for+the+D717+display)